Приложение к письму АНО «Россия – страна возможностей»

Инструкция по загрузке результатов диагностики универсальных компетенций к созданному резюме на сайте hh.ru

Получите преимущество при трудоустройстве – добавьте результат оценки компетенций на сайт hh.ru.

Работодатели увидят Ваши сильные стороны: Вы сможете выделиться среди других кандидатов и получить больше приглашений на работу.

Сейчас на сайте hh.ru больше 455 000 вакансий для молодых специалистов без опыта.

Как загрузить результат оценки компетенций на сайт hh.ru?

1. Если еще не прошли оценку – пройдите ее в Центре компетенций (https://softskills.rsv.ru) и получите сводный отчет с результатами в личном кабинете на сайте rsv.ru.

2. Войдите или зарегистрируйтесь на сайте hh.ru и перейдите по ссылке: [https://hh.ru/rsv\\_user\\_competencies,](https://hh.ru/rsv_user_competencies) либо QR-коду:

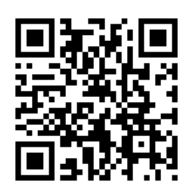

3. Согласитесь с загрузкой результатов оценки: нажмите «Добавить».

4. Войдите в личный кабинет на платформе «Россия – страна возможностей» (www.rsv.ru).

5. Готово – результат видят работодатели.

Оценка – это не только Ваше преимущество, но и помощь работодателям и Вам увидеть, какие навыки стоит развивать, чтобы добиться успехов в карьере.